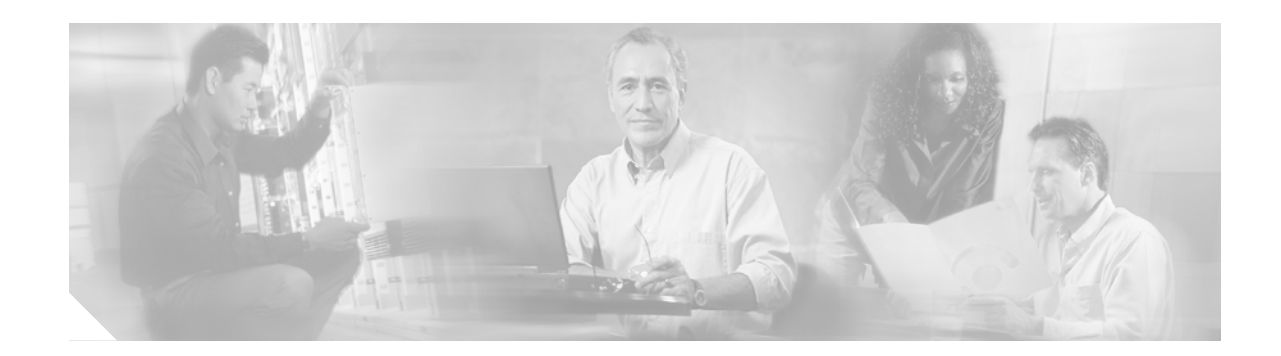

# **Cisco CMTS Static CPE Override**

This document describes the commands and guidelines for using the Cisco CMTS Static CPE Override feature. This feature enables service technicians to override Dynamic Host Configuration Protocol (DHCP) settings on a subscriber's Customer Premise Equipment (CPE) devices. This feature is used for troubleshooting purposes and to assign static IP addresses at a customer's facility while retaining full and uninterrupted support from the Cisco CMTS.

The **cable submgmt default** command enables Multiple Service Operators (MSOs) to override network DHCP settings in the Cisco Cable Modem Termination System (CMTS) when performing troubleshooting with a laptop computer from end user facilities.

#### **Feature History for Cisco CMTS Static CPE Override**

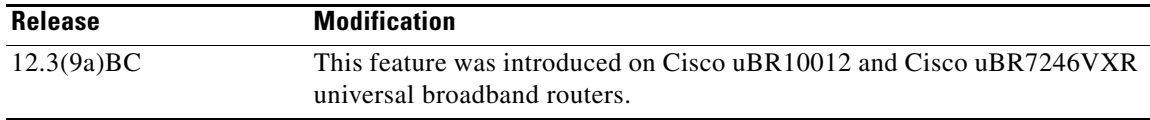

#### **Finding Support Information for Platforms and Cisco IOS Software Images**

Use Cisco Feature Navigator to find information about platform support and Cisco IOS software image support. Access Cisco Feature Navigator at [http://www.cisco.com/go/fn.](http://www.cisco.com/go/fn) You must have an account on Cisco.com. If you do not have an account or have forgotten your username or password, click **Cancel** at the login dialog box and follow the instructions that appear.

## **Contents**

- **•** [Prerequisites for CMTS Static CPE Override](#page-1-0)
- **•** [Restrictions for CMTS Static CPE Override](#page-1-1)
- **•** [Information About CMTS Static CPE Override](#page-2-0)
- **•** [How to Configure Cisco CMTS Static CPE Override](#page-3-0)
- **•** [Additional References](#page-7-0)
- **•** [Command Reference](#page-9-0)

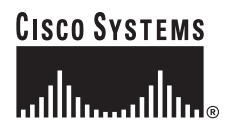

I

# <span id="page-1-0"></span>**Prerequisites for CMTS Static CPE Override**

- **•** Cisco IOS software release 12.3(9a)BC or a later BC train release
- **•** A laptop computer
- **•** Ethernet connection cabling
- **•** Remote console access to the Cisco CMTS

# <span id="page-1-1"></span>**Restrictions for CMTS Static CPE Override**

Cisco CMTS Static CPE Override is disabled by default, and is enabled with the **cable submgmt default** command. This feature has the following intentional restrictions:

- **•** This feature supports additional CPE devices with additional MAC addresses to share the IP address and service ID (SID) with the original CPE device. However, CPE devices are limited to 1024 and beyond that, are not supported nor allowed.
- **•** The original CPE device (with the original MAC address and SID) is not allowed behind a different cable modem with the original IP address. If this restriction were not in place, the original cable modem (with the original IP address and SID) would experience interrupted service.
- **•** The original CPE device (with the original MAC and IP address) is not allowed to support a second SID or IP address through a second cable modem.

The impact of this restriction is as follows:

- **–** A field technician's laptop is allowed to assume an existing IP address and service ID (SID) behind a cable modem on-site.
- At the end of an on-site service session, the CPE device must reclaim its IP address again via DHCP. If this does not occur, the Cisco CMTS presumes that the technician's laptop remains behind the previous cable modem, and the Static CPE override feature will not be available for a future on-site session at another location.

You can override this state with either of the following two methods:

- **–** Clear the technician's CPE device information from the host routing tables on the Cisco CMTS.
- **–** Ensure that at the end of an on-site troubleshooting session, the original CPE device reclaims its IP address using DHCP. The technician's (temporary) CPE entry is automatically deleted.

 $\mathbf I$ 

# <span id="page-2-0"></span>**Information About CMTS Static CPE Override**

One typical scenario in which DHCP is used with the Cisco CMTS and CPE devices would include the following:

- **•** A CPE device is configured with a dynamic IP address via DHCP from the Cisco CMTS.
- **•** A CPE MAC address is configured behind the cable modem with a service ID (SID) assigned to the IP address.

In this scenario, the **cable submgmt default** command can be used on the Cisco CMTS to accomplish the following (temporary) changes between the CPE devices and the Cisco CMTS:

- **•** The original CPE device continues to receive service, but is assigned a static IP address from the Cisco CMTS.
- **•** This static IP address overrides the DHCP IP address without first clearing the DHCP CPE device from the CMTS routing tables.
- **•** The original CPE device automatically changes from *dhcp cpe* to *static cpe* in the CMTS host routing tables, and the CPE device continues to receive service with the same SID.
- **•** Additional CPE devices can now share the same IP address and SID as the original CPE device.

Ι

# <span id="page-3-0"></span>**How to Configure Cisco CMTS Static CPE Override**

This section contains the following procedures for the Cisco CMTS Static CPE Override feature:

- **•** ["Enabling and Using Cisco CMTS Static CPE Override" section on page 4](#page-3-1)
- **•** ["Troubleshooting with Cisco CMTS Static CPE Override" section on page 7](#page-6-0)

### <span id="page-3-1"></span>**Enabling and Using Cisco CMTS Static CPE Override**

Perform the following steps to enable Cisco CMTS Static CPE Override, and to enable network access of a second CPE device behind a subscriber's cable modem at the customer facility.

#### **Prerequisites**

This procedure requires that the field technician already have connected and started a laptop computer at the customer facilities, is connected through the customer's cable modem, and has accessed the Cisco CMTS with remote router console.

#### **SUMMARY STEPS**

- **1. enable**
- **2. configure terminal**
- **3. cable submgmt default active**
- **4. cable submgmt default filter-group cm** (**downstream** | **upstream**)
- **5. cable submgmt default filter-group cpe** {**downstream** | **upstream**}
- **6. cable submgmt default learnable**
- **7. cable submgmt default max-cpe** *n*
- **8. interface** *slot***/[***subslot***]/***port*
- **9. ip address** *ip-address mask* **[secondary]**
- **10.** Conduct on-site CPE troubleshooting, as required.
- **11. Ctrl-Z**
- **12. no cable submgmt default** or **clear cable host**
- **13. exit**
- **14. quit**

### **DETAILED STEPS**

 $\mathsf{L}$ 

 $\mathbf{I}$ 

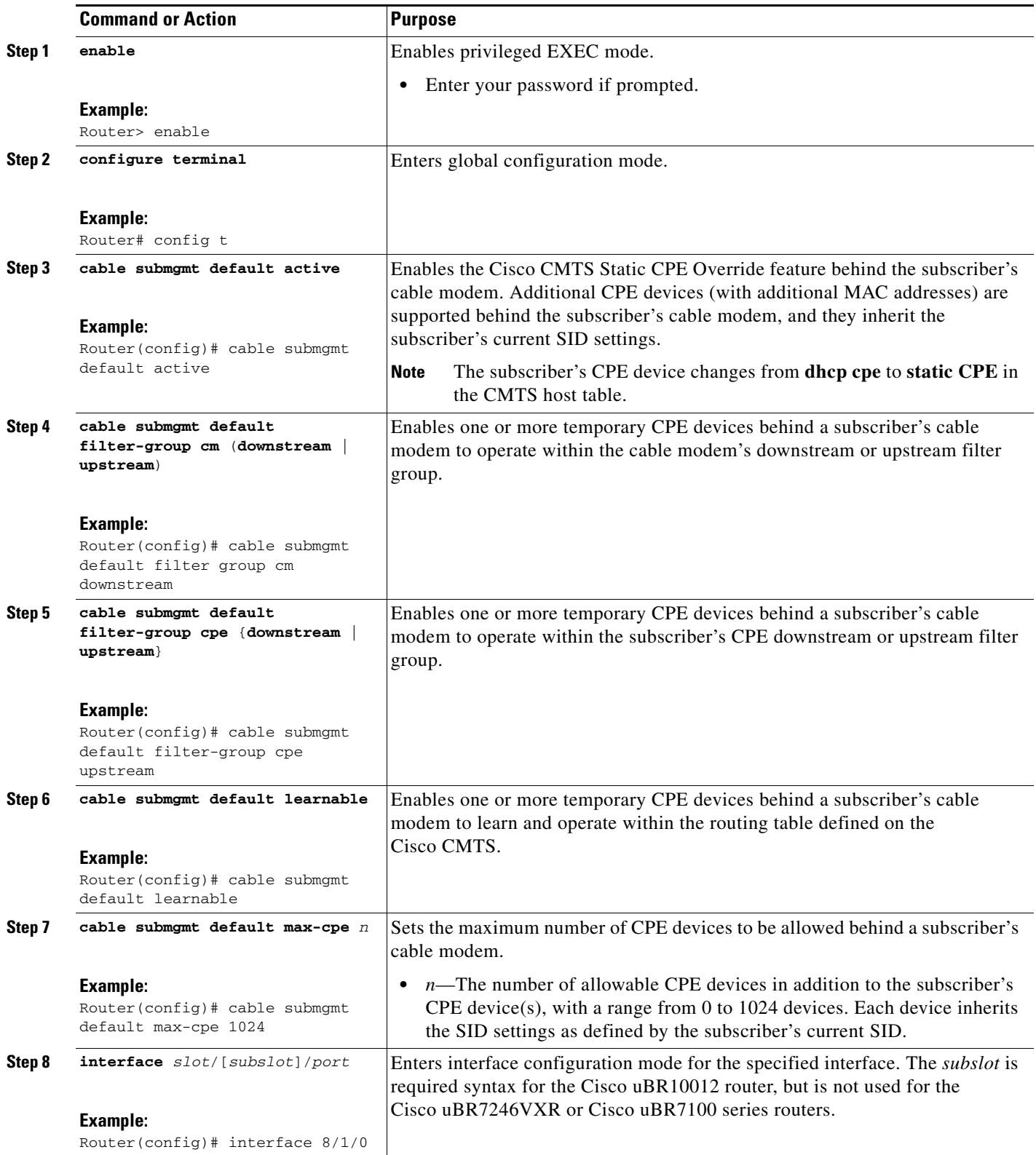

 $\mathsf I$ 

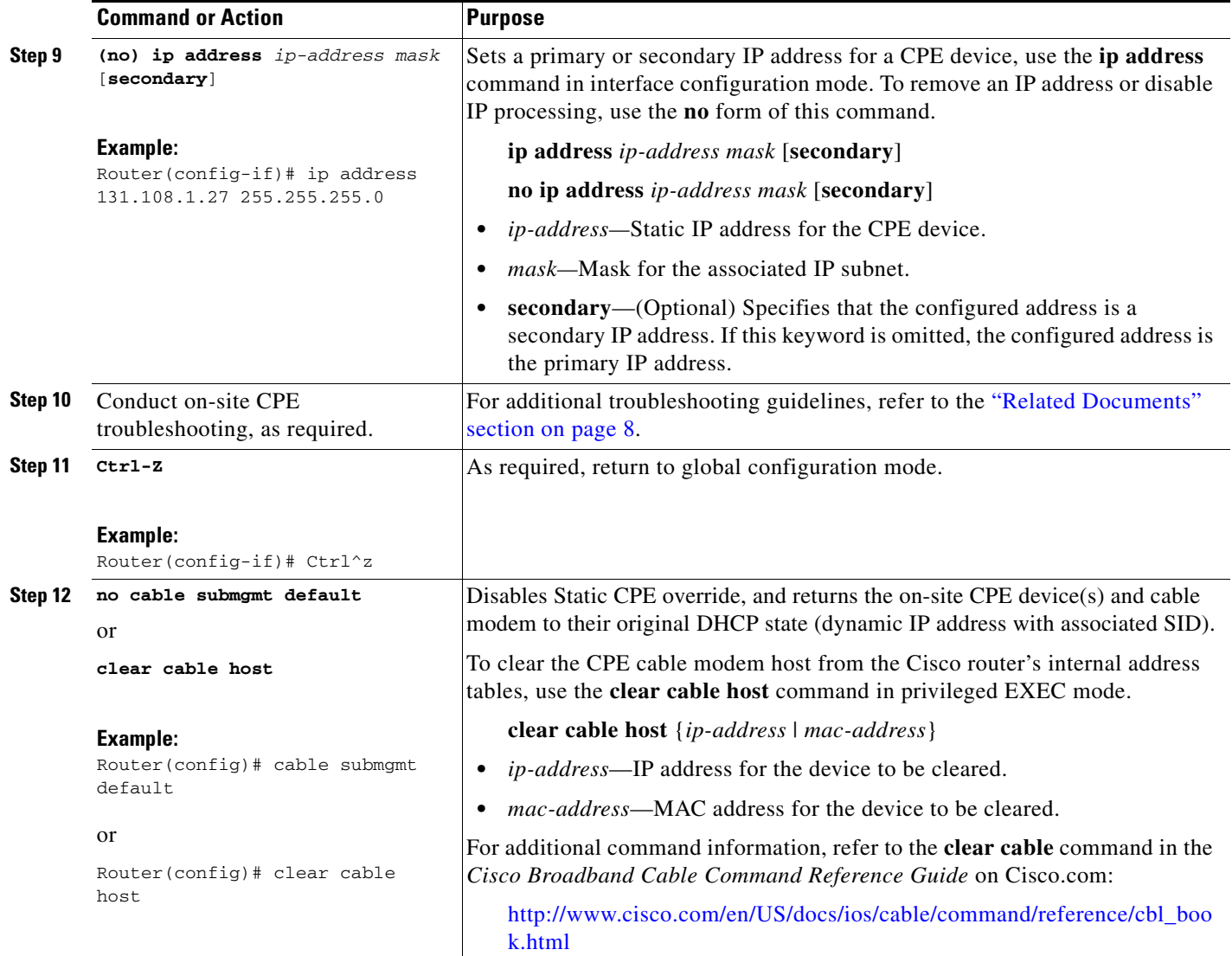

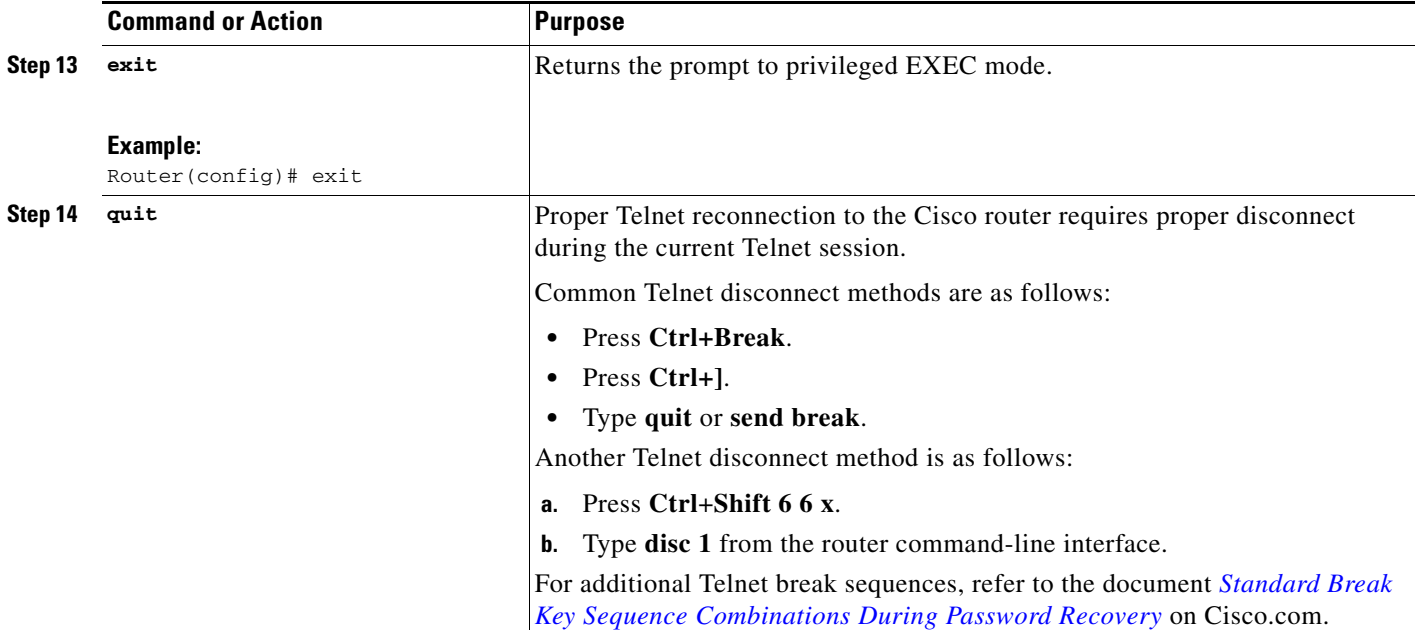

#### **Examples**

 $\mathbf I$ 

The command in the following example enables Cisco CMTS Static CPE Override in the field, enabling more or more additional CPE devices to be added behind a subscriber's cable modem:

Router(config)# **cable submgmt default active**

The command in the following example configures the Cisco CMTS to accept a temporary CPE device which inherits and filters by the subscriber's default downstream cable modem group:

Router(config)# **cable submgmt default filter-group cm downstream**

The command in the following example configures the Cisco CMTS to accept a temporary CPE device, and to update the temporary CPE device with the current routing table from the Cisco CMTS:

Router(config)# **cable submgmt default learnable**

The command in the following example configures the Cisco CMTS to accept a maximum of five temporary CPE devices behind a subscriber's cable modem:

Router(config)# **cable submgmt default max-cpe 5**

### <span id="page-6-0"></span>**Troubleshooting with Cisco CMTS Static CPE Override**

When Cisco CMTS Static CPE Override has been enabled at the subscriber's facilities, troubleshooting depends on the service or network needs of the situation. For additional information about troubleshooting the Cisco CMTS or customer CPE devices, refer to the ["Related Documents" section on](#page-7-1)  [page 8.](#page-7-1)

 $\mathsf I$ 

# <span id="page-7-0"></span>**Additional References**

The following sections provide references related to CPE troubleshooting with the Cisco CMTS.

## <span id="page-7-1"></span>**Related Documents**

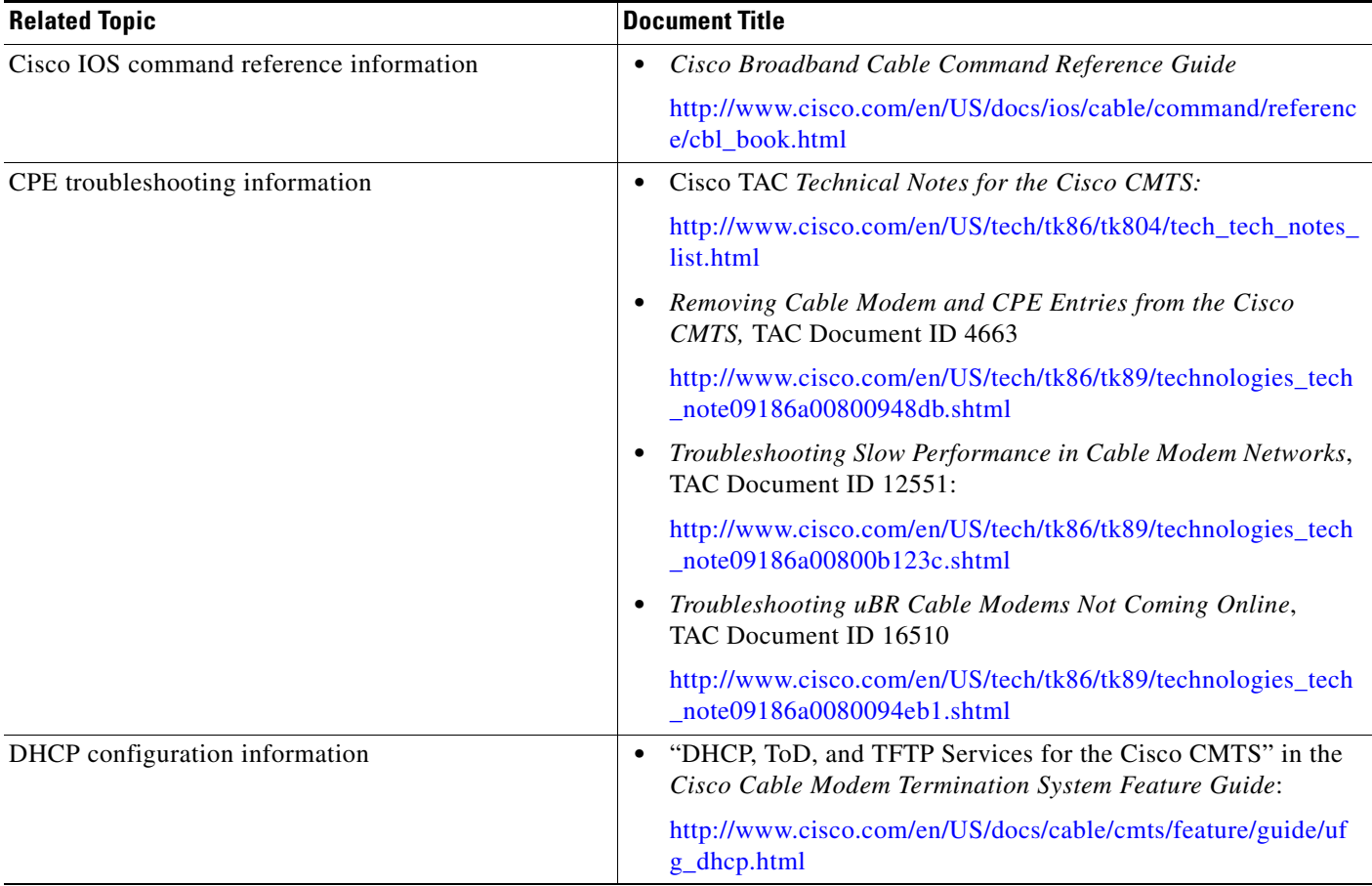

### **Standards**

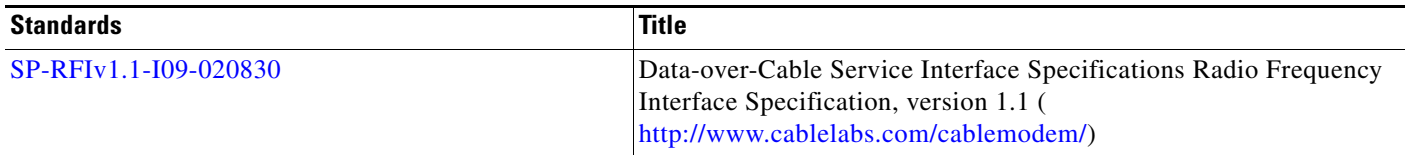

# **MIBs**

 $\mathsf{L}$ 

 $\Gamma$ 

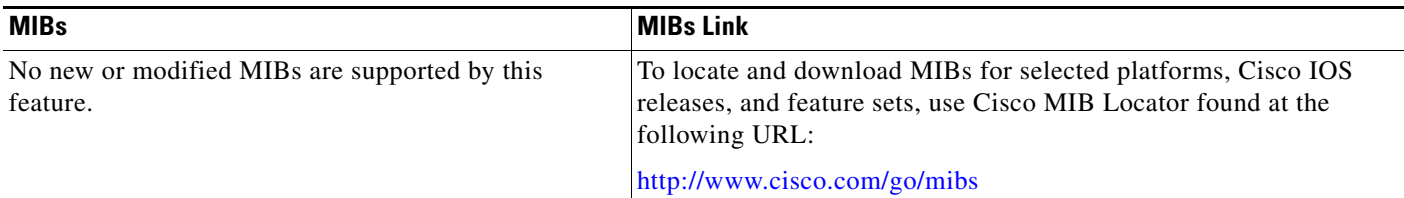

# **Technical Assistance**

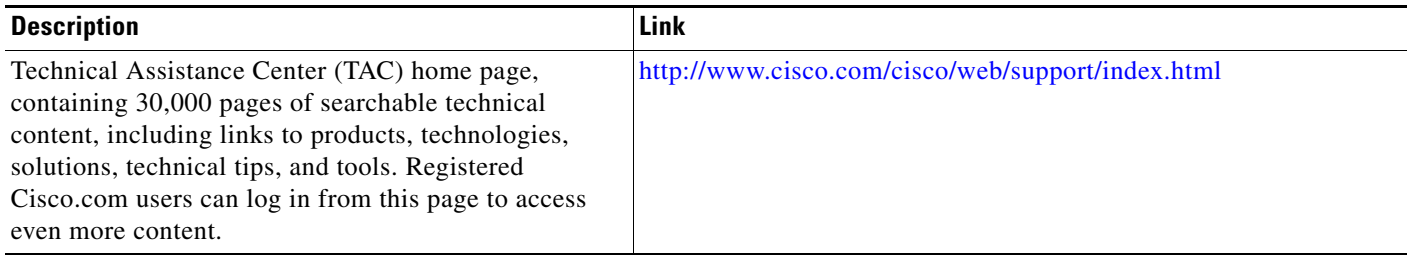

 $\mathbf I$ 

# <span id="page-9-0"></span>**Command Reference**

This section documents the new **cable submgmt static-cpe-override** command. All other commands used with DHCP in the Cisco CMTS are described on Cisco.com in the following documents:

**•** *Cisco Broadband Cable Command Reference Guide*

[http://www.cisco.com/en/US/docs/ios/cable/command/reference/cbl\\_book.html](http://www.cisco.com/en/US/docs/ios/cable/command/reference/cbl_book.html)

**•** "DHCP, ToD, and TFTP Services for the Cisco CMTS" in the *Cisco Cable Modem Termination System Feature Guide*:

[http://www.cisco.com/en/US/docs/cable/cmts/feature/guide/ufg\\_dhcp.html](http://www.cisco.com/en/US/docs/cable/cmts/feature/guide/ufg_dhcp.html)

П

 $\Gamma$ 

# **cable submgmt default**

To enable the Cisco CMTS Static CPE Override feature on the Cisco Cable Modem Termination System (CMTS), use the **cable submgmt default** command in global configuration mode. To disable Cisco CMTS Static CPE Override on the Cisco CMTS, use the **no** form of this command.

**cable submgmt default** {**active** | **filter-group** {**cm** | **cpe**} | **learnable** | **max-cpe**}

**no cable submgmt default** 

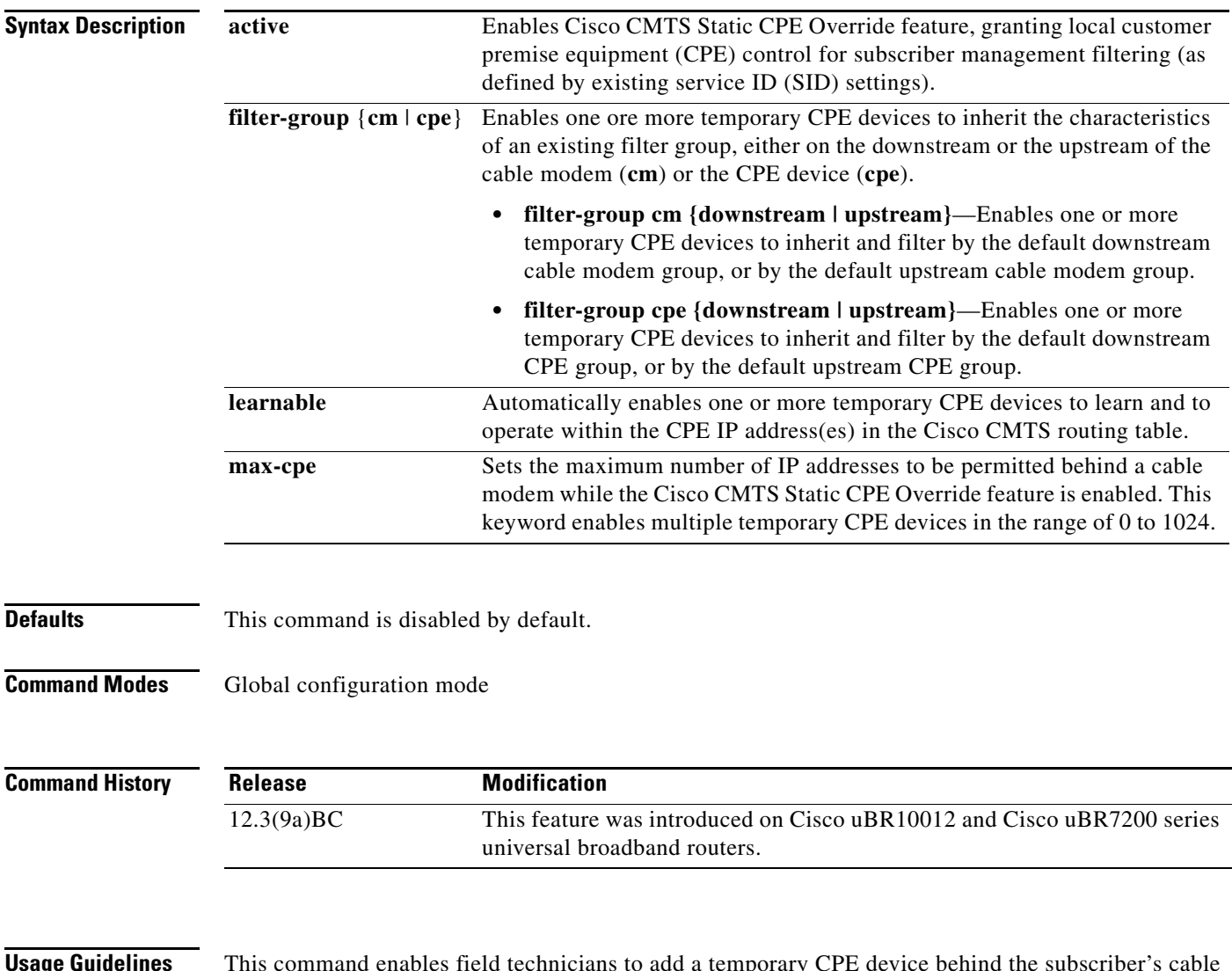

**Usage Guidelines** This command enables field technicians to add a temporary CPE device behind the subscriber's cable modem. The temporary CPE device shares the same SID settings as the original CPE device, even though the temporary CPE device has a different MAC address. The original CPE device automatically changes from *dhcp cpe* to *static cpe* in the CMTS host routing tables, and the CPE device continues to receive service with the same SID.

> The **no** form of the command automatically updates the routing tables and enables the MAC address from the technician's laptop for a future field service connection at a different location.

Prior to using this command, the first (existing) Dynamic Host Configuration Protocol (DHCP) CPE device maintains its DHCP dynamic MAC address behind the cable modem. The SID is assigned to this IP address.

However, by enabling Static CPE override, you gain the following states and options on two CPE devices behind the cable modem.

- The SID definition on the first CPE device is assigned a different static IP address. This enables you to change the existing (dynamic) DHCP IP address to a static IP address without first clearing the DHCP CPE host entries from the Cisco CMTS. The CPE IP state changes from **dhcp** to **static** cpe.
- **•** This static override allows a second CPE device with a second MAC address behind the same cable modem with SID1 to be assigned same IP address as the first CPE device.

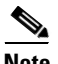

**Note** The second CPE device changes from **dhcp cpe** to **static CPE** in the CMTS host tables.

**Examples** The following example enables Cisco CMTS Static CPE Override in the field, enabling more or more additional CPE devices to be added behind a subscriber's cable modem:

Router(config)# **cable submgmt default active**

The command in the following example configures the Cisco CMTS to accept a temporary CPE device, which inherits and filters by the subscriber's default downstream cable modem group:

Router(config)# **cable submgmt default filter-group cm downstream**

The command in the following example configures the Cisco CMTS to accept a temporary CPE device, and to update the temporary CPE device with the current routing table from the Cisco CMTS:

Router(config)# **cable submgmt default learnable**

The command in the following example configures the Cisco CMTS to accept a maximum of five temporary CPE devices behind a subscriber's cable modem:

Router(config)# **cable submgmt default max-cpe 5**

#### **Related Commands**

**Command Description show cable host** Displays the CPE devices (hosts) residing behind a specified cable modem (MAC address).

CCVP, the Cisco logo, and Welcome to the Human Network are trademarks of Cisco Systems, Inc.; Changing the Way We Work, Live, Play, and Learn is a service mark of Cisco Systems, Inc.; and Access Registrar, Aironet, Catalyst, CCDA, CCDP, CCIE, CCIP, CCNA, CCNP, CCSP, Cisco, the Cisco Certified Internetwork Expert logo, Cisco IOS, Cisco Press, Cisco Systems, Cisco Systems Capital, the Cisco Systems logo, Cisco Unity, Enterprise/Solver, EtherChannel, EtherFast, EtherSwitch, Fast Step, Follow Me Browsing, FormShare, GigaDrive, HomeLink, Internet Quotient, IOS, iPhone, IP/TV, iQ Expertise, the iQ logo, iQ Net Readiness Scorecard, iQuick Study, LightStream, Linksys, MeetingPlace, MGX, Networkers, Networking Academy, Network Registrar, PIX, ProConnect, ScriptShare, SMARTnet, StackWise, The Fastest Way to Increase Your Internet Quotient, and TransPath are registered trademarks of Cisco Systems, Inc. and/or its affiliates in the United States and certain other countries.

All other trademarks mentioned in this document or Website are the property of their respective owners. The use of the word partner does not imply a partnership relationship between Cisco and any other company. (0711R)

Copyright © 2004 Cisco Systems, Inc. All rights reserved.